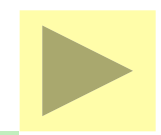

#### 地理情報システム Map Client I 及び II

#### 座標値(緯度経度)の取得と、 作成した事例地等の地図表示

社団法人日本不動産鑑定協会 情報安全活用委員会 REA-MAP活用推進小委員会

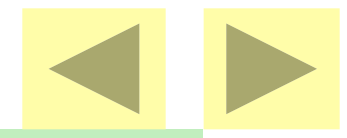

#### Map Client I 及び II インストール

REA-NETに公開されているMap Client I 及びⅡをダウンロードして、会員のパソコン へインストールする。

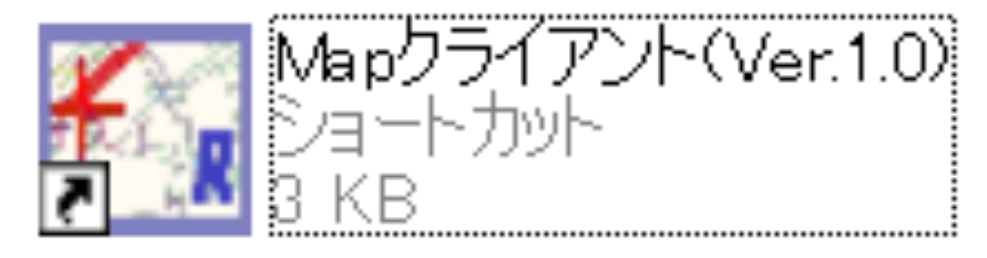

Map Client をインストールすると表示される 画面上のアイコンをクリックして起動する。

#### 起動画面

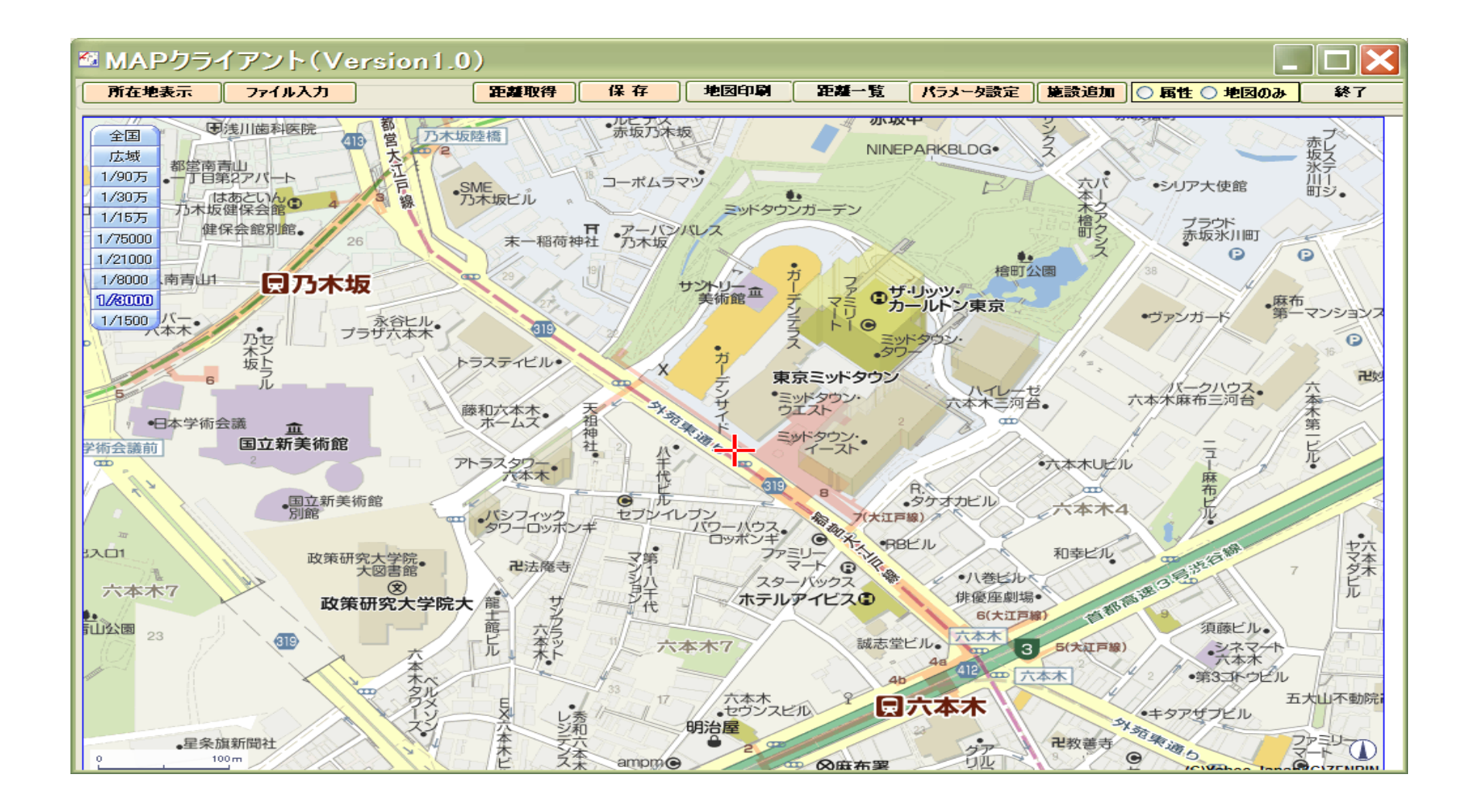

### 座標値(緯度・経度情報)の取得

- 座標値(緯度経度)取得は二つの方法。
- a.所在地のCopy&Paste、直接入力。
- b.ファイルの読み込み
- b-1:XMLファイル(Sansho)
- b-2:Jirei10.Txt ファイル
- b-3:CSVファイル (ExcelファイルをCSV保存)

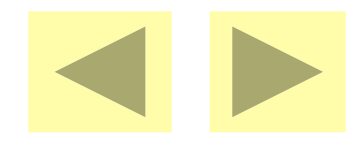

# 所在地の入力

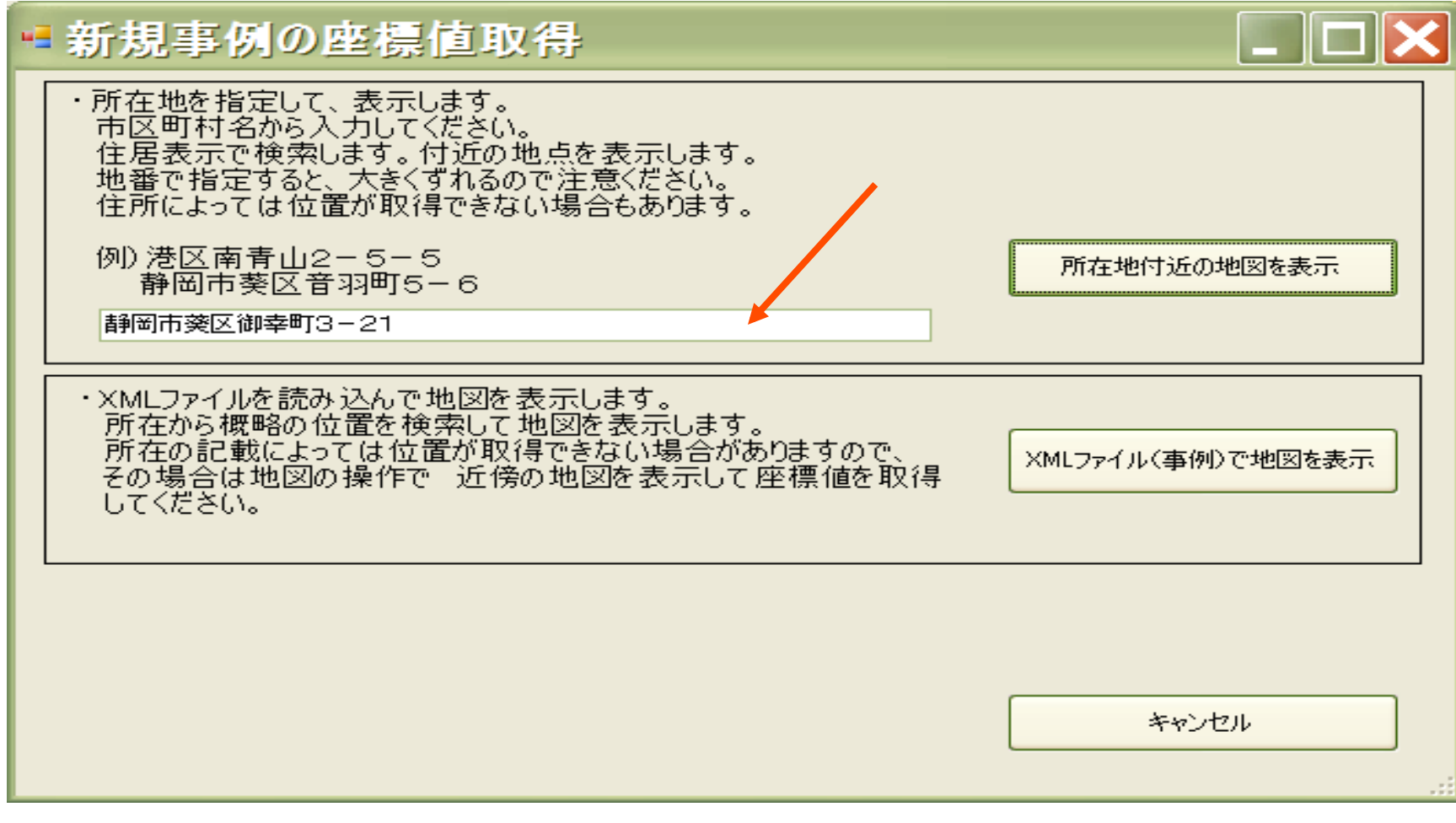

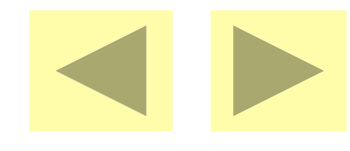

# ファイルの読み込み

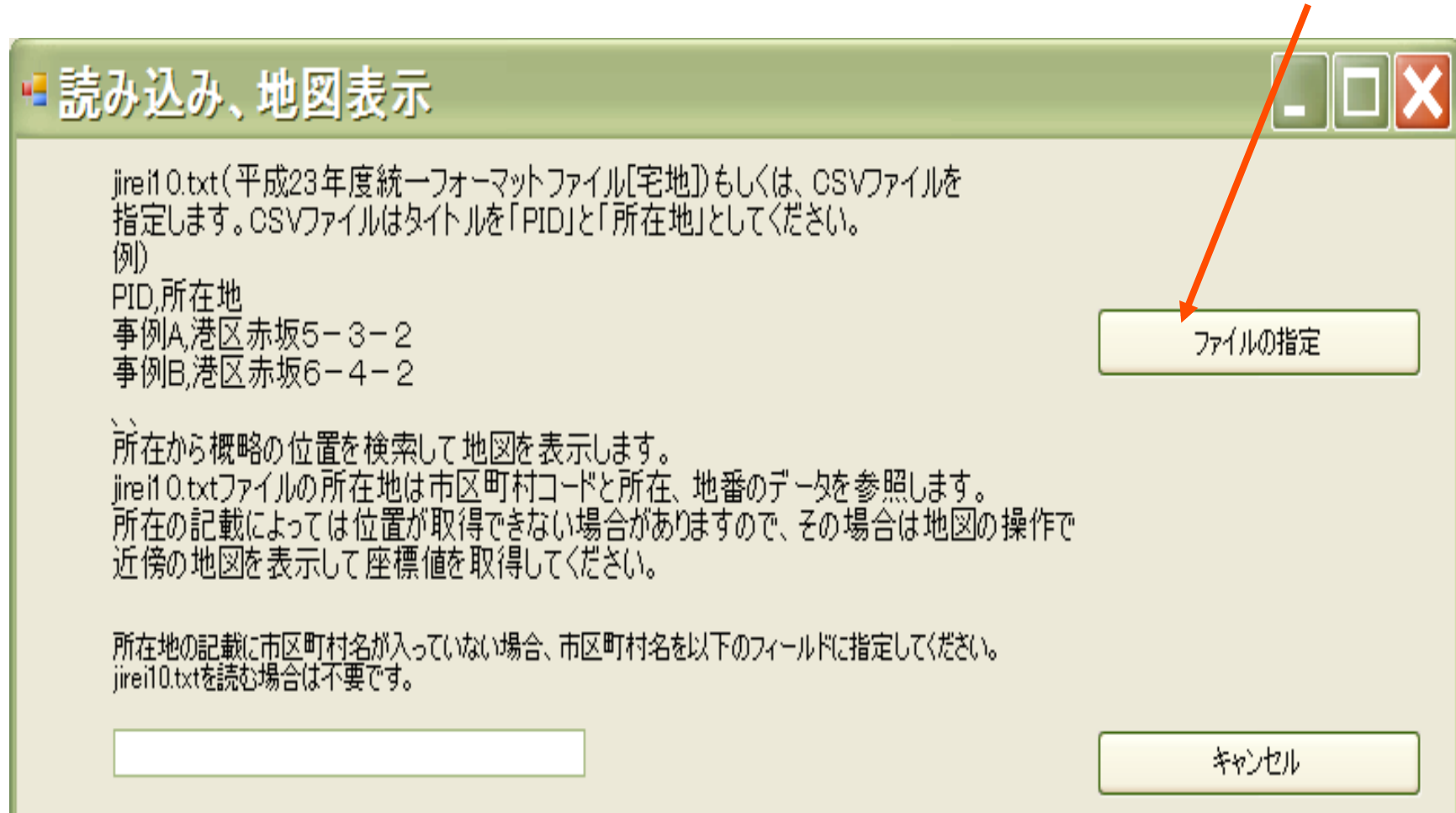

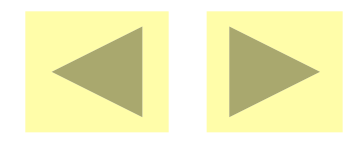

# 座標値の表示とCopy

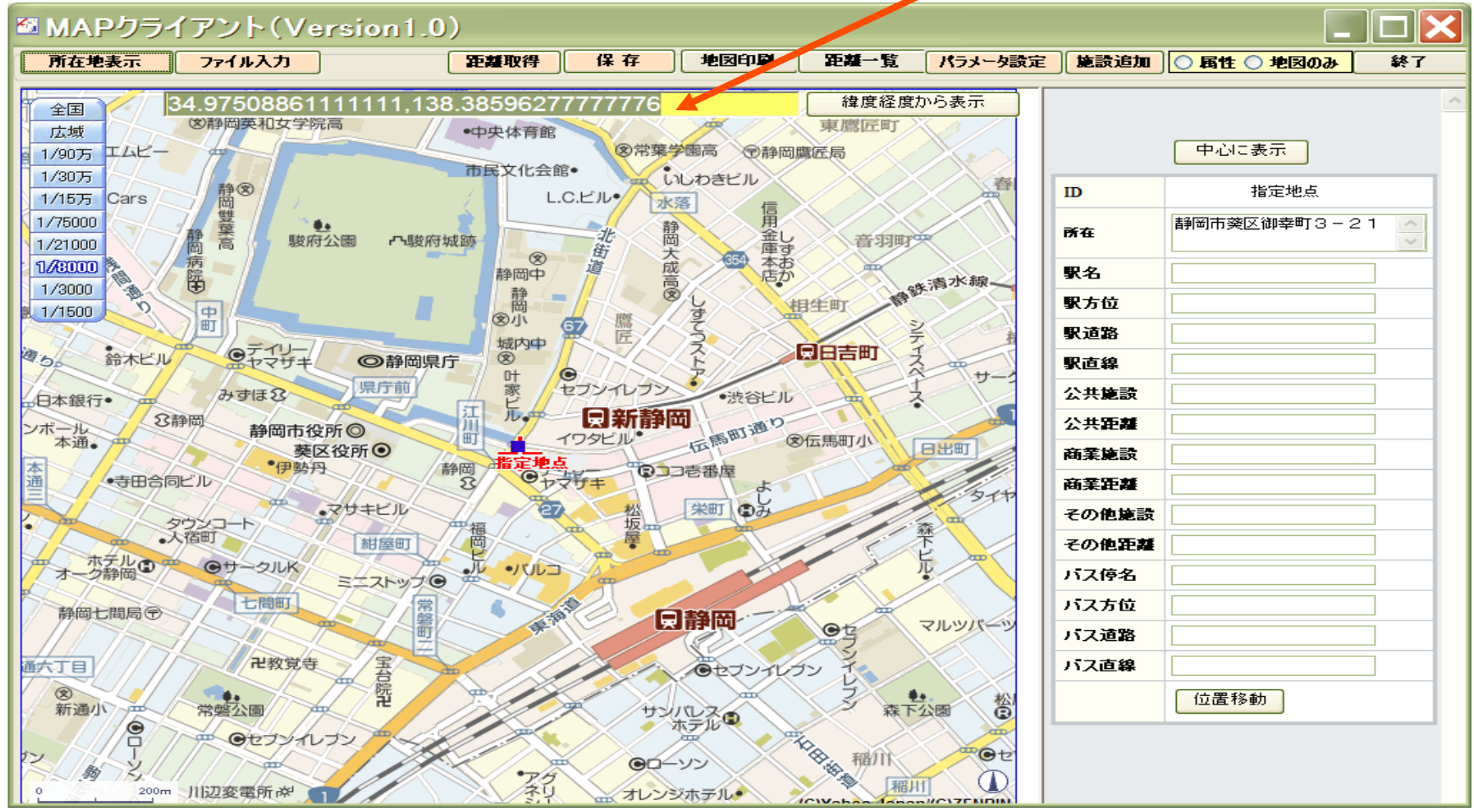

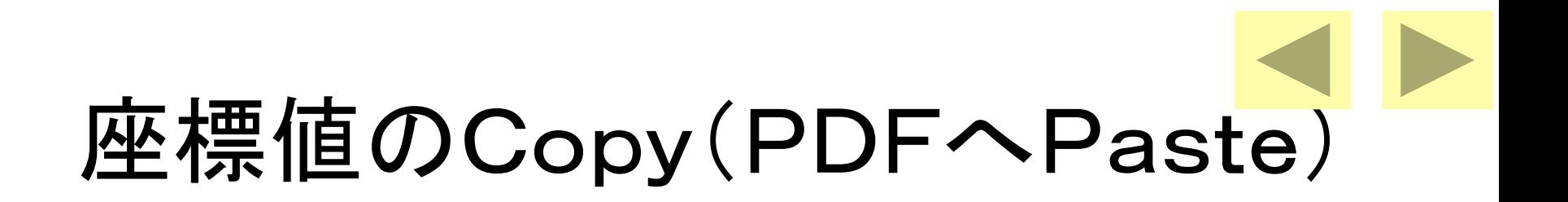

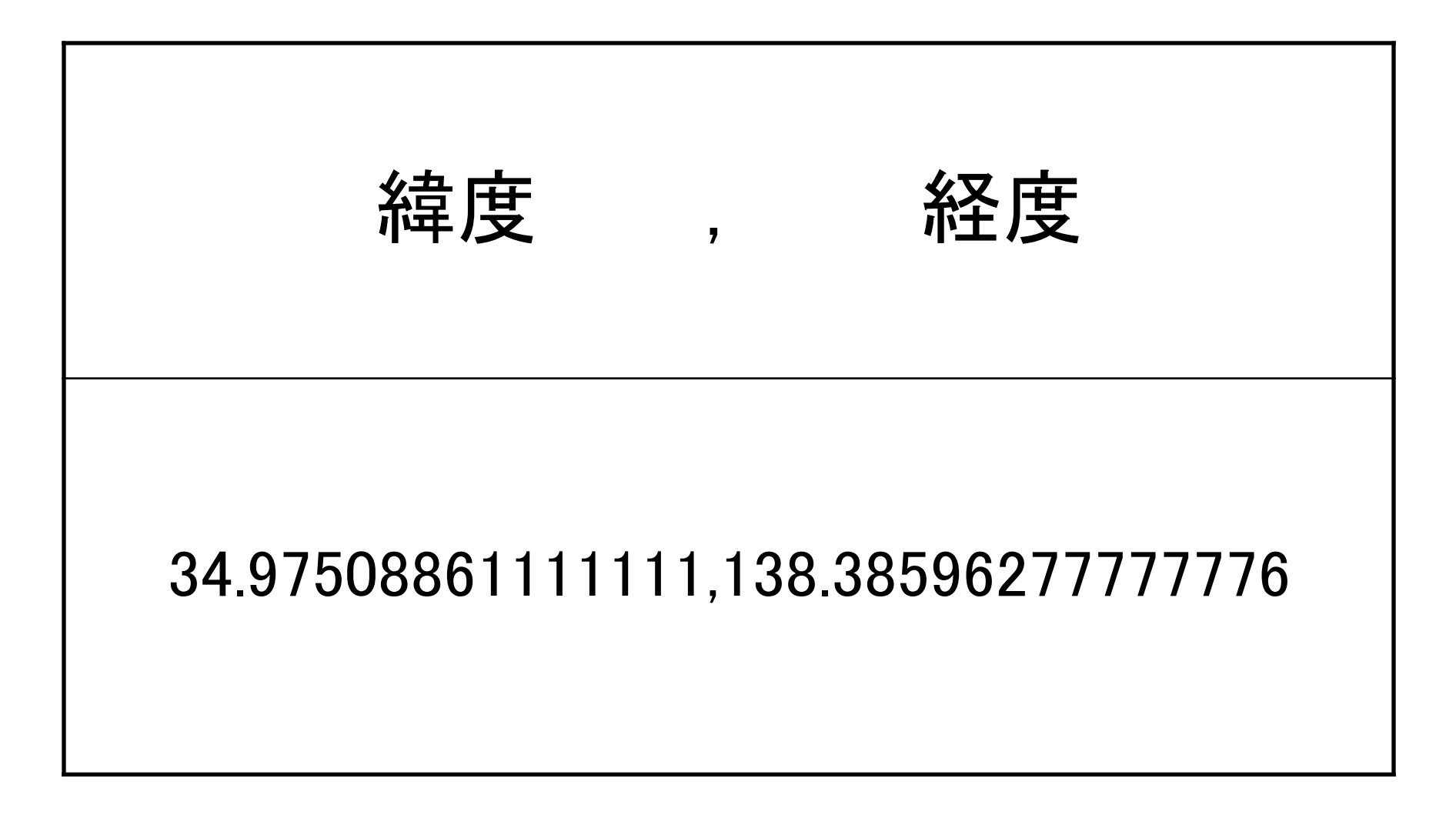

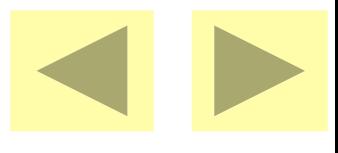

# 距離条件属性の取得

- 最初にパラメータ(取得条件)を設定
- パラメータは市区町村単位で設定・共有
- 駅:表示される最寄り駅一覧から選択
- 公共施設:小学校一覧から選択
- 商業施設:ショッピング施設一覧から選択
- その他の施設:一覧から選択
- 施設追加:名称入力で自由設定が可能

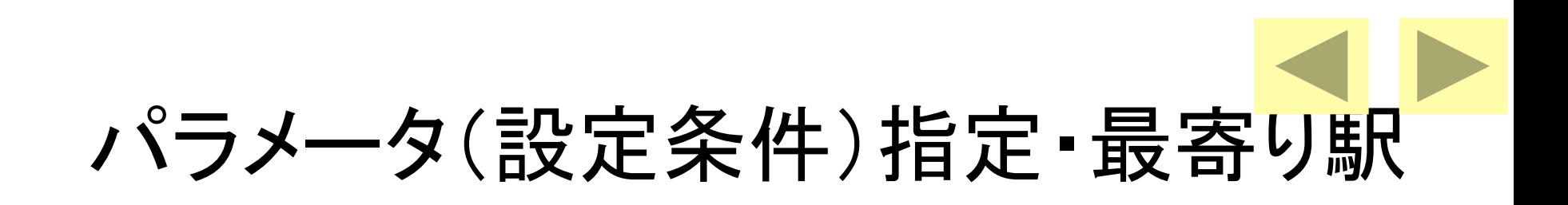

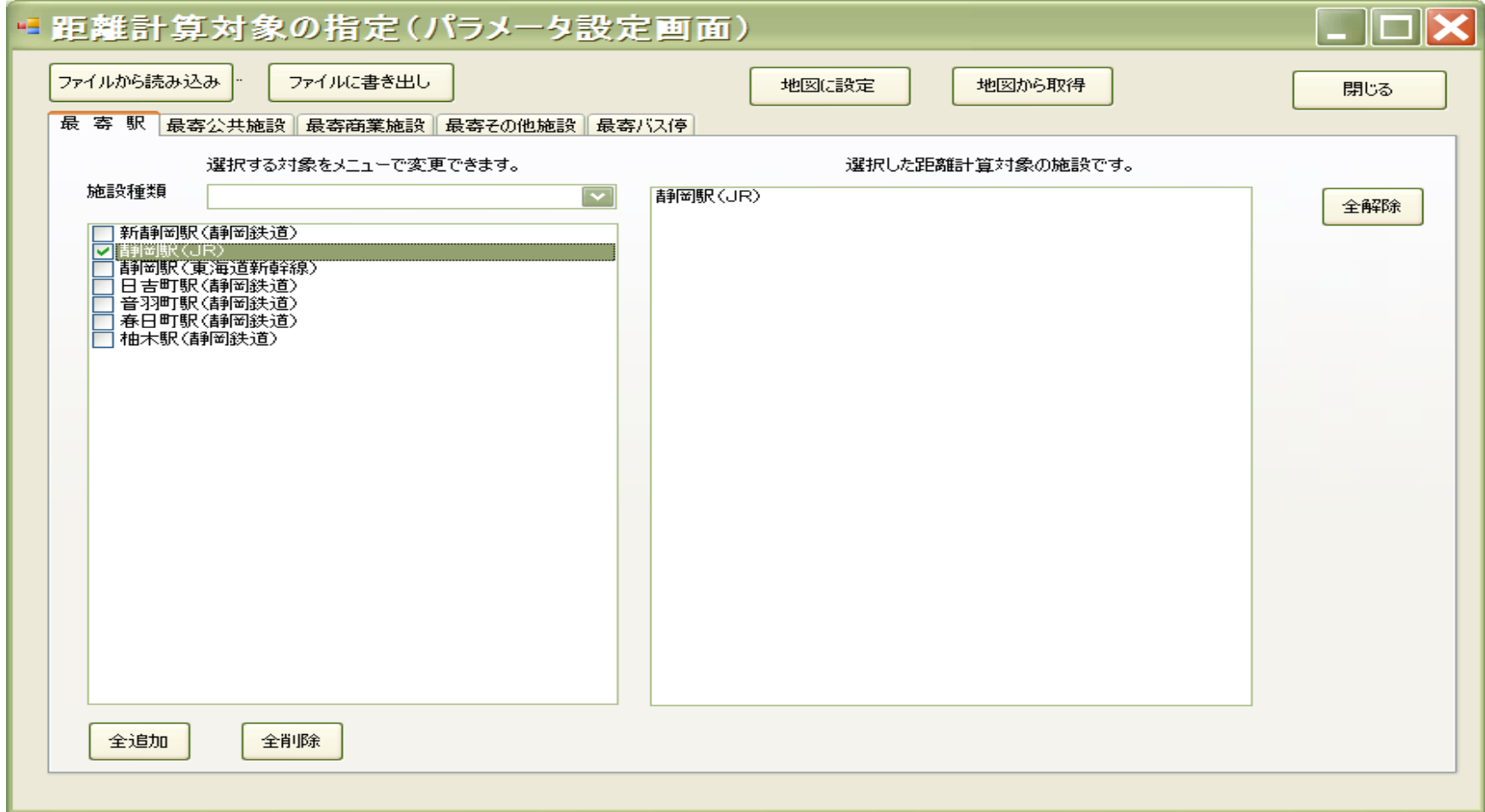

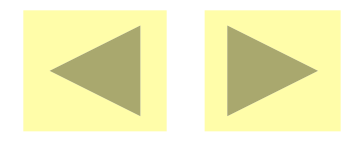

パラメータ・商業施設

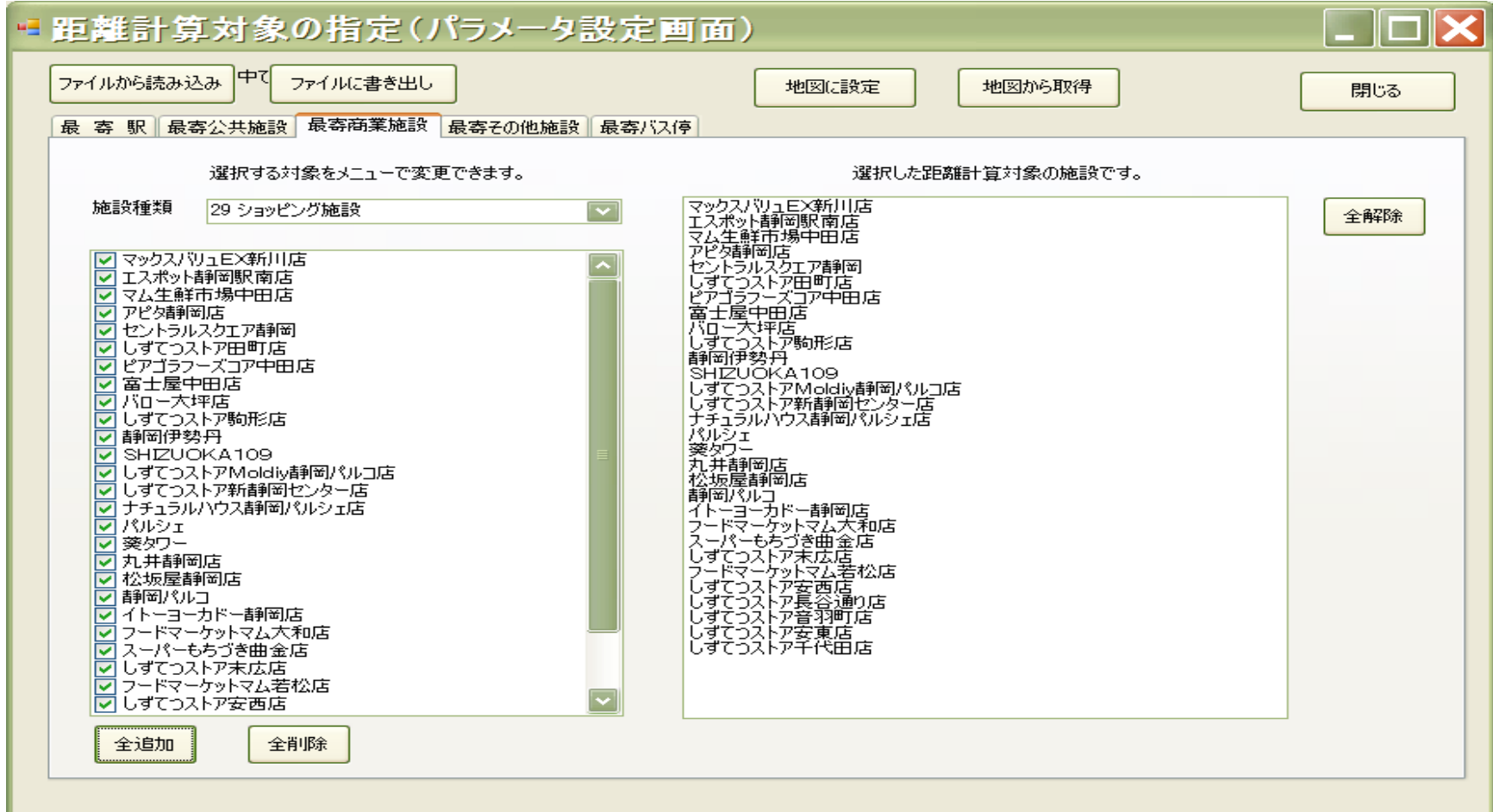

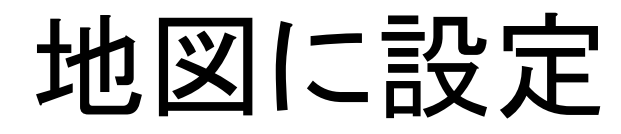

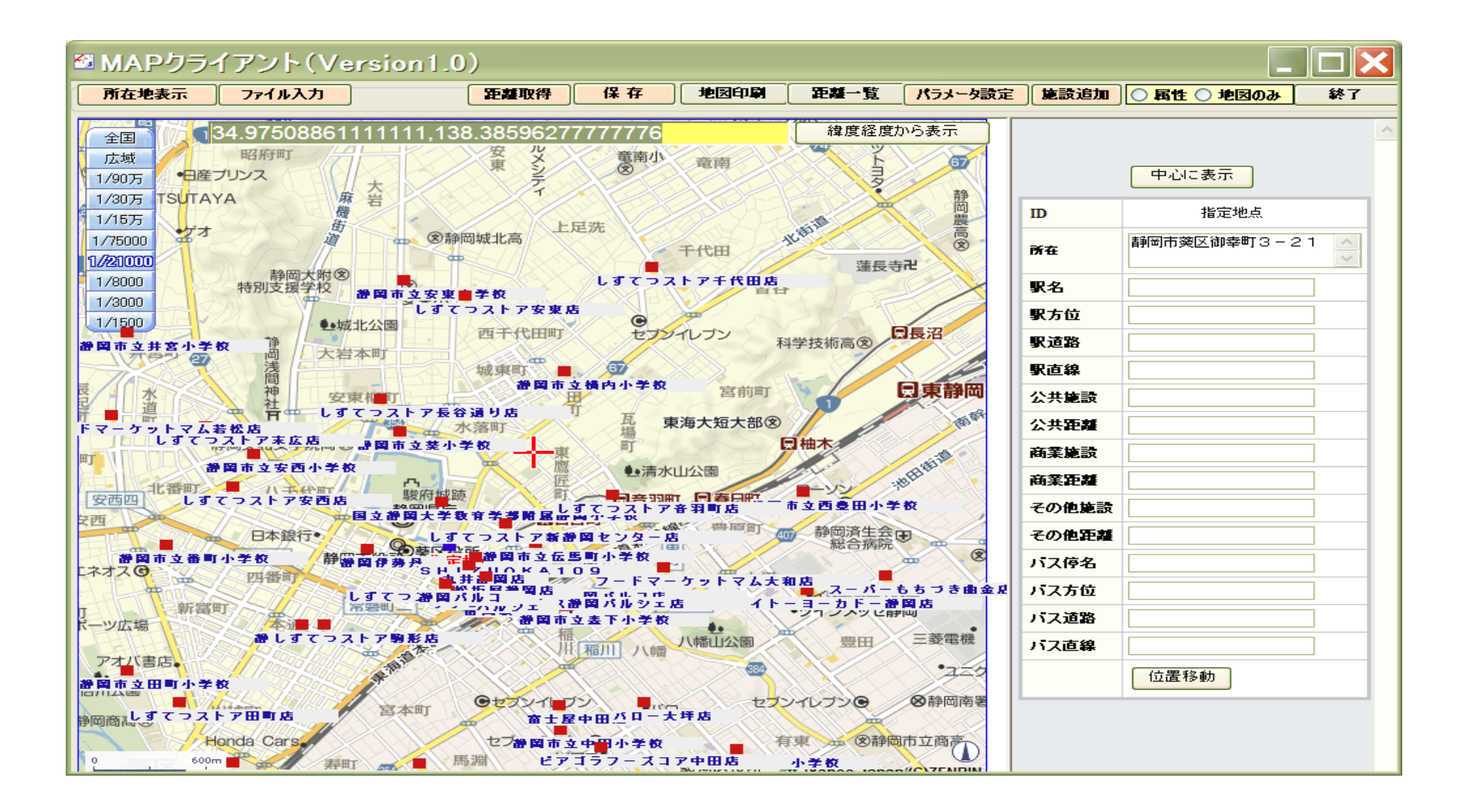

#### 距離条件属性の取得 (取得条件はYahoo・Apiによる:NAVI)

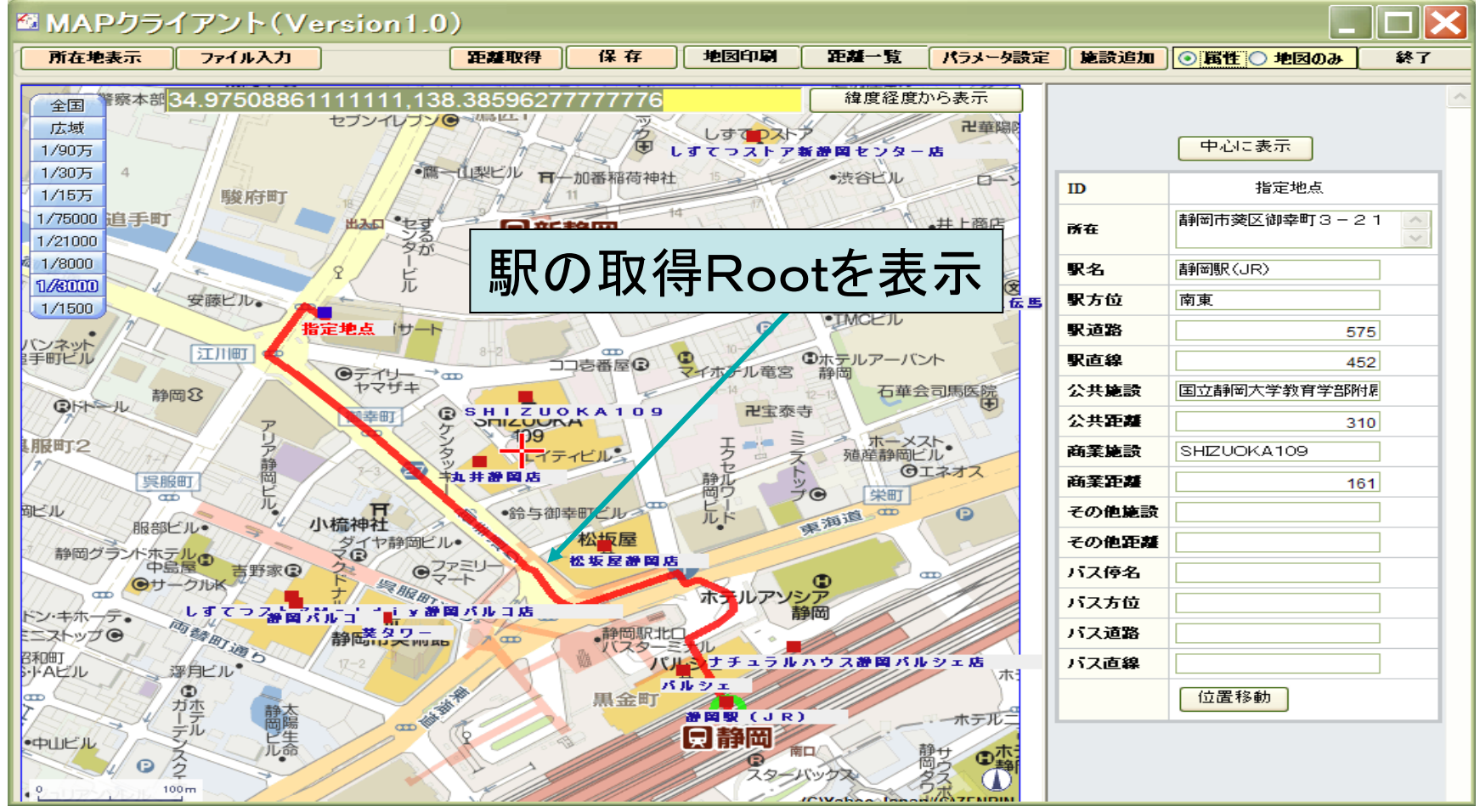

# 保存した座標値と属性(Copy可)

#### ■ MAPクライアント(Version1.0) パラメータ設定 保存 地図印刷 所在地表示 ファイル入力 位置設定 距離取得 距離一覧 施設追加 **O 属性 ○ 地図のみ** 終了 所在地 最寄駅 方位 道路 公共施設 距離 商業施設 |距離||その他施設||距離||バス停||方位||道路||距離| 緯度 経度  $No$ PID 直線 藍岬 岐阜市立明徳小学校 岐阜駅(JR) 岐阜タガシマヤ 1110621201 60459 南西 1719 1403 728 35.42048833333333 630 136.76415472222223 1 0 0 0 美江寺町 | 岐阜駅(JR) 南 |岐阜市立明徳小学校| |岐阜タガシマヤ 1110621201 60460 1926 1765  $233$ 766 35.425214722222222 136.75946666666667 2 0 0  $\mathbf{0}$

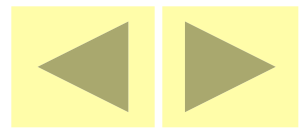

#### Map Client II

「Map ClientⅡの機能」

- 作成した事例地データや標準地データを読み 込んで地図に表示する。
- 標準地のメモ価格を表示して、価格の均衡を 検討する。
- 事例地の位置修正も可能。

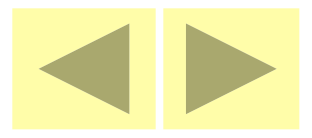

# 作成した事例地データの読み込み

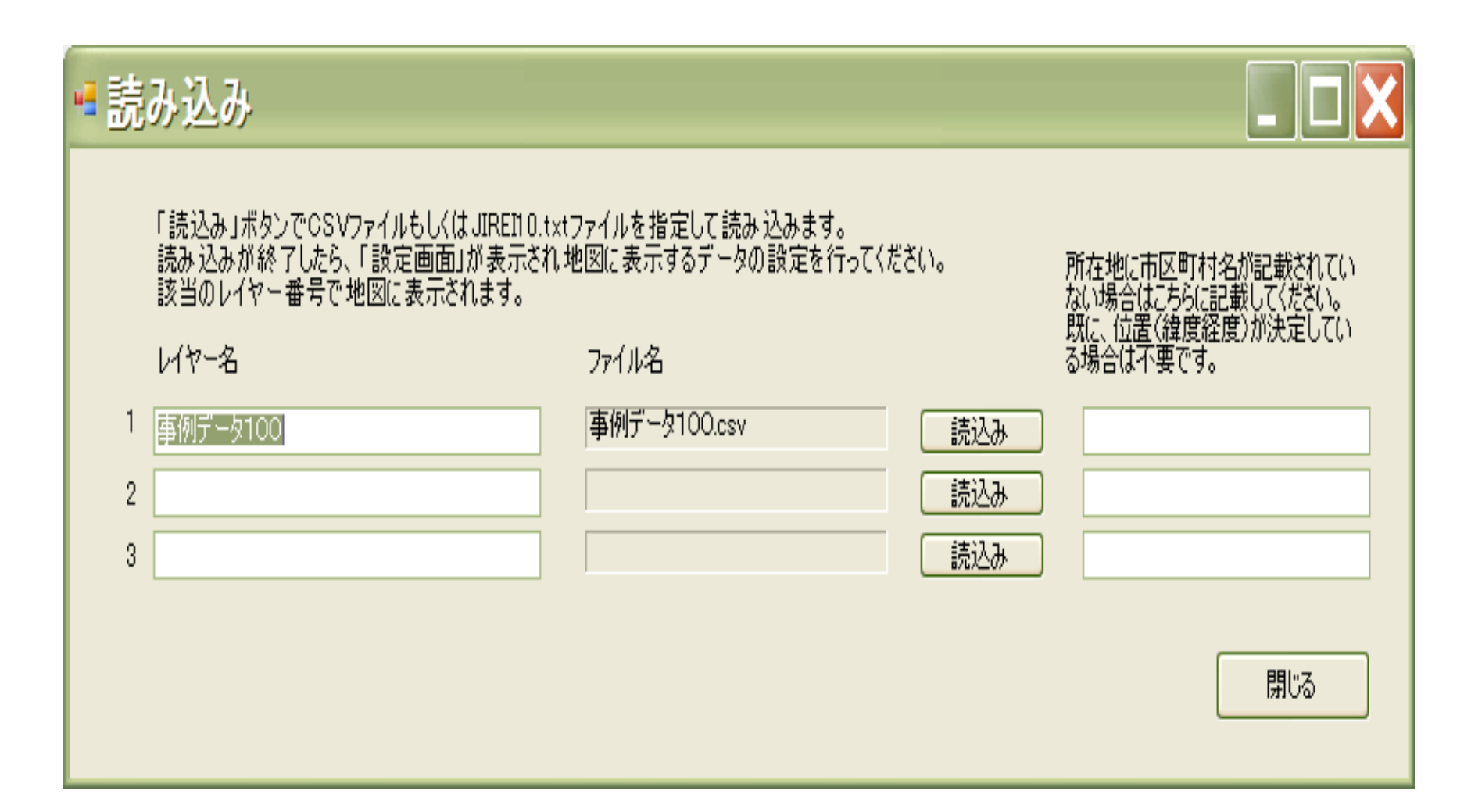

#### 読み込んだ事例等の表示・MapClient2

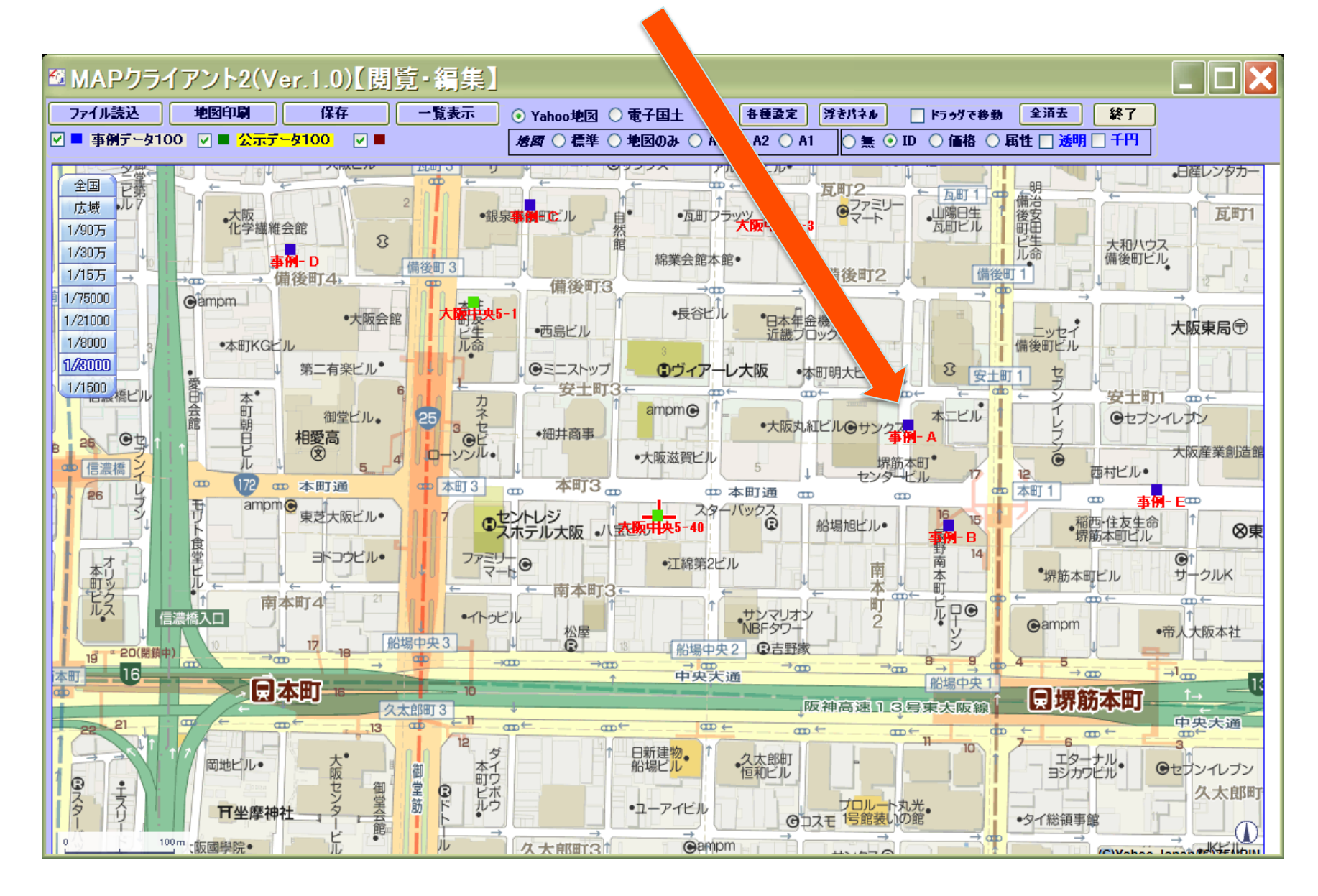